# **Pembuatan Aplikasi Wisata Trowulan Berbasis Android**

Bernardo Taufiq M<sup>1</sup>, Justinus Andjarwirawan<sup>2</sup>, Andreas Handojo<sup>3</sup> Program Studi Teknologi Informasi Fakultas Teknologi Industri Universitas Kristen Petra Jl. Siwalankerto 121 – 131 Surabaya 60236 Telp. (031) – 2983455, Fax. (031) - 8417658 E-Mail: bernard\_taufq@yahoo.com<sup>1</sup>, justin@petra.ac.id<sup>2</sup>, handojo@petra.ac.id<sup>3</sup>

### **ABSTRAK**

Terdapat banyak lokasi – lokasi wisata bersejarah di daerah Trowulan yang sangat tidak mungkin untuk dilewatkan. Situs – situs bersejarah, seperti candi – candi, barang – barang atau peralatan – peralatan kehidupan sehari – hari pada zaman kerajaan Majapahit, patung Budha tidur, makam para leluhur Majapahit, serta reruntuhan rumah – rumah penduduk zaman kerajaan Majapahit. Banyak sekali lokasi – lokasi bersejarah yang sangat dilewatkan oleh para wisatawan. Bahkan pada umumnya lokasi sejarah di Trowulan ini tidak banyak dikenal oleh banyak orang. Pada umumnya, para wisatawan mencari informasi – informasi melalui berbagai media, seperti di *internet* sebelum melakukan kunjungan. Informasi yang didapat sering kurang terorganisir untuk menggambarkan lokasi wisata yang ada di Trowulan. Dengan memanfaatkan *smartphone* yang banyak digunakan saat ini, dirancang sebuah aplikasi untuk membantu para wisatawan dalam mencari lokasi dan informasi mengenai lokasi - lokasi wisata di Trowulan.

Aplikasi ini menyediakan informasi seputar lokasi wisata di Trowulan, layanan arahan untuk *user* menuju sebuah lokasi, layanan lainnya adalah akses informasi mengenai lokasi yang bersangkutan, keterangan lokasi, galeri foto lokasi, daftar lokasi yang telah dikunjungi, menjalankan *game,* dan *update* konten. Aplikasi ini dirancang untuk beroperasi pada *smartphone* dengan sistem operasi Android.

Berdasarkan hasil pengujian, aplikasi ini dapat menjalankan fungsi *login*, peta, *game*, fungsi *stamp,* dan *update* konten serta fungsi lain yang telah disebutkan.

Kata kunci: Trowulan, GPS, Google Maps, SQLite, Android

#### *ABSTRACT*

*There are many locations - the historic tourist sites in the area Trowulan very unlikely to miss. Site - historic sites, such as the temple - the temple, goods - goods or equipment - equipment daily life - the era of the Majapahit kingdom, sleeping Buddha statue, the tombs of the ancestors of Majapahit, as well as the ruins of the house - houses kingdom of Majapahit era. Lots of locations - the historic location very missed by the tourists. Even generally in Trowulan location history is not widely known by many people. In general, the tourists searching for information information through various media, such as on the internet before making a visit. The information obtained is often poorly organized to illustrate the existing tourist sites in Trowulan. With the use of smartphones are widely used today, an application designed to assist travelers in finding the location and information about the location - the tourist sites in Trowulan.* 

*This application provides information about tourist sites in Trowulan, referral services for the user to a location, other*  *services is access to information on the location, description of the location, location photo gallery, a list of locations you have visited, running games, and update content. This application is designed to operate on smartphones with Android operating system.* 

*Based on testing result, this application is running all functionts that have been mentioned properly, such as login, map, game, stamping, and also content update.* 

*Keyword:Trowulan, GPS, Google Maps, SQLite, Android* 

#### **1. PENDAHULUAN**

Dewasa ini semakin banyak wisatawan yang berkunjung ke lokasi – lokasi wisata di Indonesia ini. Banyak sekali lokasi – lokasi wisata di Indonesia, salah satunya adalah Trowulan. Trowulan adalah sebuah kecamatan di [Kabupaten Mojokerto,](http://id.wikipedia.org/wiki/Kabupaten_Mojokerto) [Jawa Timur,](http://id.wikipedia.org/wiki/Jawa_Timur) [Indonesia.](http://id.wikipedia.org/wiki/Indonesia) Kecamatan ini terletak di bagian barat Kabupaten Mojokerto. Trowulan merupakan salah satu tempat wisata yang patut untuk dikunjungi, terutama oleh para wisatawan yang berkunjung datang, baik dari luar maupun dalam negeri. Banyak sekali tempat - tempat wisata di Trowulan, seperti situs sejarah Majapahit, museum, arca, gerabah, air terjun, ada juga kuliner khas Trowulan yang tidak kalah nikmatnya dengan kuliner – kuliner khas tempat lainnya (yaitu Ikan Wader), dan sebagainya. Para wisatawan biasanya mencari informasi melalui *internet* atau orang yang sudah pernah berkunjung ke lokasi wisata yang bersangkutan sebelum melakukan kunjungan. Seiring dengan pesatnya perkembangan teknologi, informasi dapat dicari melalui *internet* dengan mudah, baik menggunakan *personal computer* maupun *mobile device*. Banyak turis asing/lokal yang masih kurang dikenal tentang Trowulan, turis asing/lokal biasanya lebih sering pergi ke lokasi wisata seperti Yogyakarta, Bali, Pulau Komodo, Bunaken, dan berbagai tempat wisata lainnya. Selain itu juga biaya untuk promosi/membuat panduan memakan biaya yang cukup besar.

Berdasarkan permasalahan di atas, untuk membantu para wisatawan dalam menemukan lokasi serta informasi dari objek wisata di Trowulan, maka dibuatlah sebuah aplikasi lokasi wisata pada *mobile device* berbasis Android dengan menggunakan teknologi GPS. Aplikasi ini dapat menampilkan peta yang dapat membantu wisatawan untuk menemukan rute meuju objek wisata yang bersangkutan dari posisi *user* sekarang melalui Google Maps API dan juga untuk mengetahui / menampilkan posisi dari *user* sekarang dengan menggunakan GPS. Aplikasi ini juga dapat memberikan informasi tentang objek wisata tersebut. Selain itu, terdapat fitur *mini-game* seperti *game puzzle,* kemudian artikel, *download* konten, dan lain – lain.

# **2. DASAR TEORI**

#### **2.1 Pengertian Android**

Android adalah sistem operasi untuk perangkat *mobile* berbasis Linux yang mencakup sistem operasi, *middleware* dan aplikasi. Android menyediakan *platform* terbuka bagi para pengembang untuk membuat aplikasi mereka. Awalnya, Google Inc. membeli Android Inc. yang merupakan pendatang baru yang membuat software untuk ponsel/smartphone. Kemudian untuk *software* untuk ponsel/*smartphone*. Kemudian mengembangkan Android, dibentuklah *Open Handset Alliance*, konsorsium dari 34 perusahaan *hardware*, *software*, dan telekomunikasi, termasuk Google, HTC, Intel, Motorola,

Qualcomm, T-Mobile, dan Nvidia [3].

#### **2.2 Trowulan**

Trowulan menjadi daya tarik utama dari wisata bersejarah yang ada di kabupaten ini, karena di Trowulan terdapat cukup banyak candi peninggalan dari Kerajaan Majapahit, makam dari raja-raja Majapahit, dan juga Pendopo Agung yang diperkirakan berada tepat \pada pusat istana Majapahit. Kawasan pegunungan yang ada di selatan juga menjadi kawasan wisata andalan, di antaranya adalah Wisata Arung Jeram, Lokasi Outbound Training OBECH Wilderness Experience, Pemandian Air Panas di Tosari serta vilavila untuk beristirahat di kawasan di Prigen [6].

# **2.3** *Global Positioning Service* **(GPS)**

*Global Positioning System* adalah sistem untuk menentukan posisi di permukaan bumi dengan bantuan sinkronisasi sinyal satelit. Sistem ini menggunakan 24 satelit yang mengirimkan sinyal gelombang mikro ke Bumi. Sinyal ini diterima oleh alat penerima di permukaan.

GPS adalah sistem radio navigasi dan penentuan posisi dengan menggunakan satelit navigasi yang dimiliki dan dikelola oleh Departemen Pertahanan Amerika Serikat. Nama formalnya adalah NAVSTAR GPS (*Navigation Satellite Timing and Ranging Global Positioning System*). GPS terdiri atas tiga segmen utama, yaitu *space segment*, *control system segment*, dan *user segment*  [2].

# **2.4 Google Maps**

*Google Maps* merupakan sebuah layanan peta dunia *virtual* berbasis *website* yang disediakan oleh Google. Layanan ini gratis dan dapat ditemukan di http://maps.google.com. *Google Maps* menawarkan peta yang dapat digeser (*panned*), diperbesar (*zoom in*), diperkecil (*zoom out*), dan dapat diganti dalam beberapa mode (*ma*p, *satelit*, *hybrid* , dan lain - lain). Dapat ditambahkan fitur *Google Maps* dalam web dengan *Google Maps* API. *Google Maps* API adalah *library* JavaScript. Dengan menggunakan *Google Maps* API, waktu dan biaya dalam pembuatan aplikasi peta digital dapat dihemat [5].

# **2.5 SQLite**

SQLite adalah sebuah *embedded engine* database SQL yang tidak seperti kebanyakan database SQL lainnya, dimana SQLite tidak memiliki proses *server* yang terpisah. SQLite melakukan *read* dan *write* secara langsung pada *disk file*. Sebuah database SQL yang lengkap dengan beberapa tabel, *index*, *trigger*, *view* yang hanya berbentuk *file* biasa pada *disk*. Format *file* database yang digunakan adalah cross-platform, dimana SQLite bebas menyalin

database antara sistem 32-bit dan 64-bit atau antara arsitektur *bigendian* dan *little-endian* [3].

# **2.6 JSON (JavaScript Object Notation)**

JSON (*JavaScript Object Notation*) merupakan format untuk pertukaran data seperti halnya XML. Penggunaan JSON mudah dipahami oleh manusia karena formatnya yang cukup sederhana. JSON dibuat berdasarkan bahasa pemrograman JavaScript, Standar ECMA-262 Edisi ke-3 Desember 1999. JSON tidak bergantung pada bahasa pemrograman apapun karena menggunakan gaya bahasa yang umum digunakan oleh *programmer*, seperti C, C++, C#, Java, JavaScript, Perl, Python dan lain-lain. Oleh karena memiliki sifat-sifat tersebut, JSON ideal digunakan untuk melakukan pertukaran data [4].

# **2.7 Referensi aplikasi yang sudah ada**

iTunes adalah sebuah [perangkat lunak](http://id.wikipedia.org/wiki/Piranti_lunak) dari [Apple Inc.](http://id.wikipedia.org/wiki/Apple_Inc.) yang bisa memutar, mengorganisasi dan membeli lagu (dari [iTunes Store\)](http://id.wikipedia.org/wiki/ITunes_Store). iTunes juga bisa digunakan untuk mengelola isi di [iPod,](http://id.wikipedia.org/wiki/IPod) [iPhone,](http://id.wikipedia.org/wiki/IPhone) [iPod Touch](http://id.wikipedia.org/wiki/IPod_Touch) dan [iPad.](http://id.wikipedia.org/wiki/IPad) Para pengguna [iOS](http://id.wikipedia.org/wiki/IOS) menggunakan iTunes untuk mengunduh aplikasi dari App Store. Perangkat lunak ini tersedia dalam versi yang bisa dijalankan menggunakan sistem operasi [Mac OS X,](http://id.wikipedia.org/wiki/Mac_OS_X) [Windows](http://id.wikipedia.org/wiki/Windows) [2000,](http://id.wikipedia.org/wiki/Windows_2000) [XP](http://id.wikipedia.org/wiki/Windows_XP) dan [Vista.](http://id.wikipedia.org/wiki/Windows_Vista) Versi iTunes yang sebelumnya juga bisa dijalankan dalam [Mac OS 9](http://id.wikipedia.org/w/index.php?title=Mac_OS_9&action=edit&redlink=1) namun Apple sudah tidak menyediakannya lagi. Perangkat ini telah mendapatkan reputasi karena mudah digunakan dan organisasi lagunya yang bagus [1].

# **3. DESAIN SISTEM**

#### **3.1 Perancangan Arsitektur Sistem**

Pada sistem ini, Android dapat melakukan transaksi dengan *server* berupa *login*, registrasi dan *download* konten. Admin bertugas untuk melakukan *update* data konten yang terdapat pada *server*. Gambar rancangan dapat dilihat pada Gambar 1.

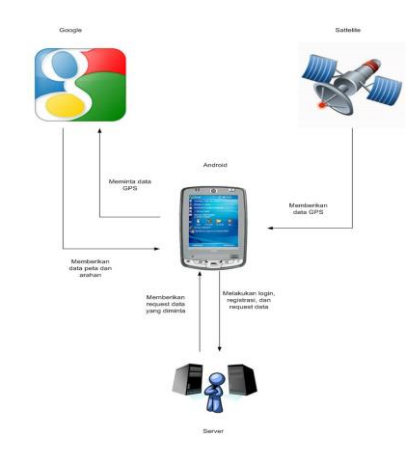

**Gambar 1. Perancangan Arsitektur Sistem** 

Sedangkan desain sistem diagram yang digunakan untuk melakukan transaksi dengan *server* pada *Android* dapat dilihat pada Gambar 2.

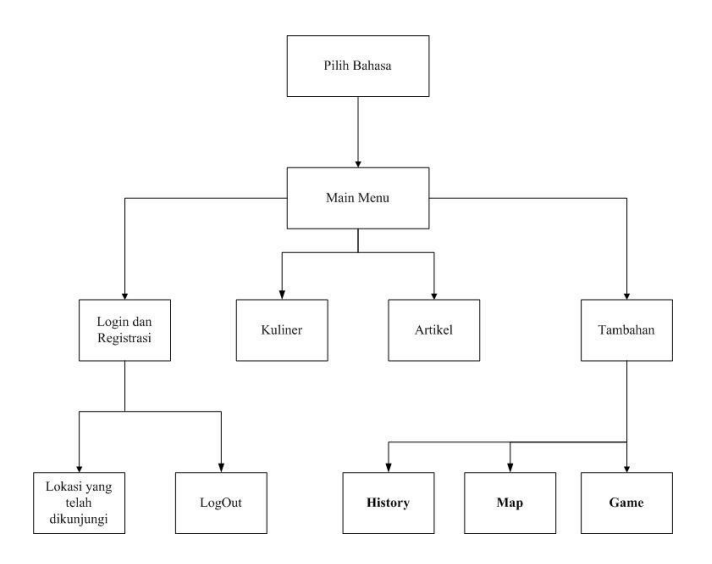

**Gambar 2. Diagram Sistem Trowulan** *Tourism*

#### **3.2** *Flowchart* **Sistem Pada** *Web Admin*

Sistem *Web Admin* dimulai dengan menu *login* yang digunakan untuk mengakses halaman *admin* dengan menginputkan *username* dan *password.* Setelah melakukan *login admin* dapat mengakses tabel-tabel pada database *web server*. Tabel-tabel tersebut adalah *duser*, *dadmin*, *dlocation*, *dstamp* dan *ddownload*. Masing-masing tabel berada di halaman yang berbeda yang dapat diakses melalui tombol navigasi. *Admin* dapat melakukan *view*, *insert*, *update* dan *delete* data pada tabel-tabel tersebut.. *Flowchart* sistem pada *web admin* dapat dilihat pada Gambar 3.

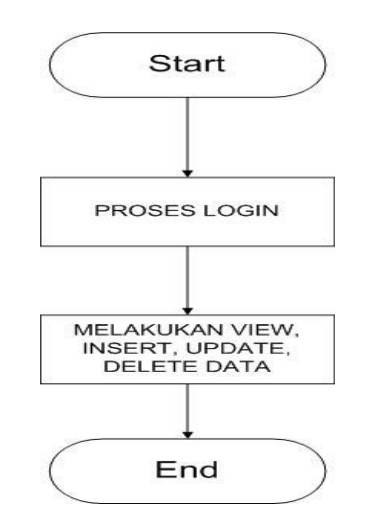

mengakses menu di halaman utama, yaitu: menu kuliner, menu artikel, menu tambahan, menu sejarah menu *login* dan daftar.

Pada menu kuliner, *user* dapat melihat informasi, foto. Pada menu artikel, *user* dapat informasi Trowulan. Menu tambahan digunakan untuk menjalankan menu Peta, dan *game.* Sedangkan menu sejarah, berisi deskrisi – deskripsi singkat mengenai beberapa informasi mengenai lokasi wisata yang ada, juga dilengkapi dengan foto – foto lokasi tersebut, dan map yang menunjukkan lokasi yang bersangkutan. *Update* konten digunakan men-*update* konten baru dari *server*.

Untuk *user* yang telah melakukan *login* menu tempat yang telah dikunjungi akan ditampilkan. *Flowchart* sistem pada Android dapat dilihat pada Gambar 4.

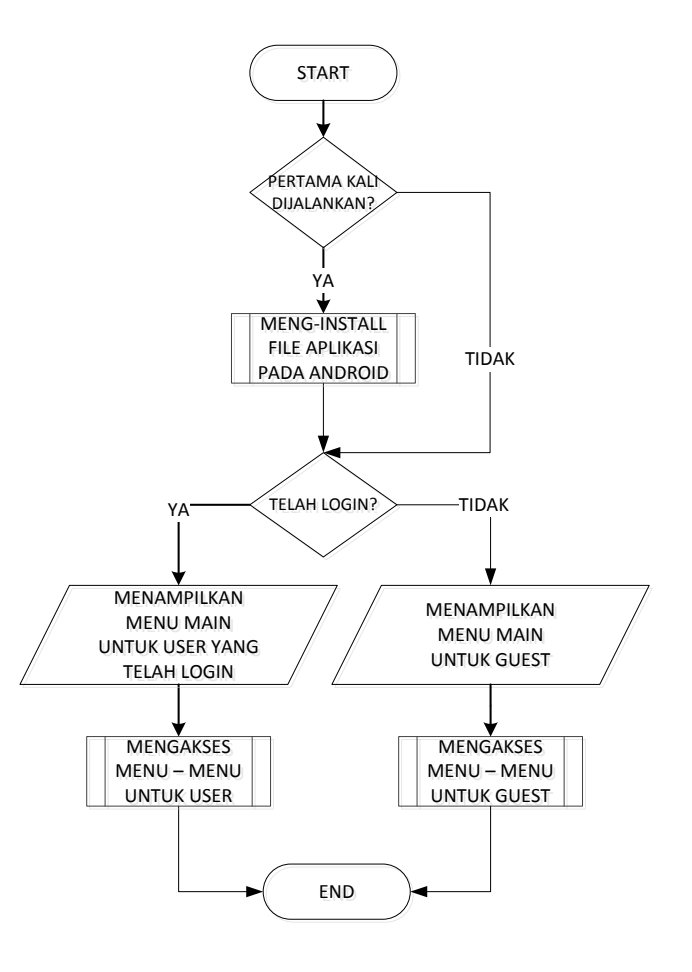

**Gambar 4.** *Flowchart* **Sistem Pada Android** 

**Gambar 3.** *Flowchart* **Sistem Pada** *Web Admin*

#### **3.3** *Flowchart* **Sistem Pada Android**

Sistem dari Android dimulai dengan menampilkan menu halaman awal untuk mengakses pilihan bahasa yang diinginkan ketika aplikasi pertama kali dijalankan. Setelah itu, *user* dapat

### **3.4 Desain Struktur** *Database*

*Entity Relation Diagram* adalah diagram yang digunakan untuk menggambarkan dan sedikit menjelaskan tentang tabel - tabel yang dibutuhkan oleh sistem beserta relasi antara tabel – table yang terbentuk antar tabel. Untuk lebih jelasnya, perhatikan desain struktur *database* yang digunakan pada Android dapat dilihat pada Gambar 5.

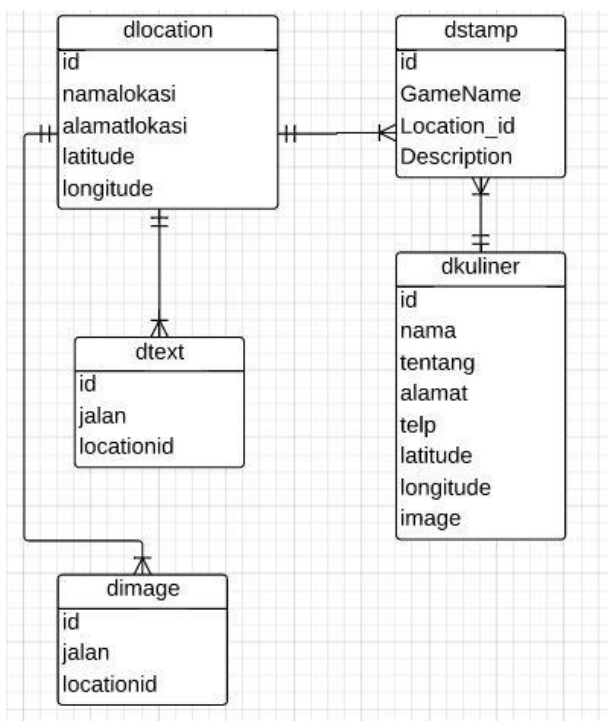

**Gambar 5.** *Entity-Relationship Diagram Android*

Desain struktur database yang digunakan pada *Web Server*  dapat dlihat pada Gambar 6.

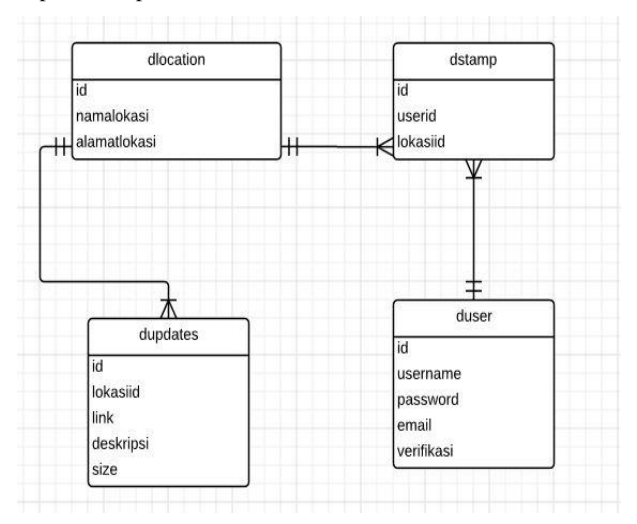

**Gambar 6.** *Entity-Relationship Diagram Web Server* 

# **4. IMPLEMENTASI SISTEM 4.1 Implementasi Pada** *Server*

Implementasi pada *server* berperan sebagai perantara komunikasi antara Android dengan *database* pada *server*. Seluruh proses *view*, *insert*, *update*, dan *delete* terhadap *database* dijalankan dalam bentuk fungsi pada PHP. Komunikasi antara *server* dengan

Android dilakukan dengan menggunakan metode HTTP GET yang mengembalikan nilai dalam format JSON.

#### **4.2 Implementasi Pada Android**

Implementasi dari sistem Android yang dijelaskan pada bagian ini adalah bagian *Update* konten.

*Update* konten dimulai dengan men-*request* daftar konten yang tersedia dengan menjalankan fungsi CheckUpdate yang membutuhkan parameter ID. Fungsi CheckUpdate mengembalikan variabel menggunakan format JSON, yang kemudian di-*parse* dan dibandingkan dengan data konten yang telah tersimpan di dalam *device*, pengecekkan dilakukan apakah versi pada device sekarang kurang dari dengan versi yang ada pada *database*. Dari pengecekkan versi tersebut, akan dilakukan pe-*update-an* apabila versi pada *device* kurang dari versi pada *database*. Aplikasi akan membuka halaman *download* dan kemudian akan ditampilkan tombol untuk melakukan *download. user* diberikan wewenang, seandainya dia tidak ingin melakukan *update* data pada *device*-nya, sebaliknya, seandainya *user* ingin melakukan *update*, maka *user* tinggal menekan tombol *download*  yang telah disediakan. *Pseudocode Update* konten dapat dilihat pada Gambar 7.

```
Klik tombol bahasa Indonesia / Inggris 
If cek versi Database > aplikasi 
Update 
Masuk halaman utama 
End if
```
**Gambar 7. Fungsi untuk men-***update* **daftar konten.** 

Contoh SQL yang dieksekusikan pada proses *Update* konten dapat dilihat pada Gambar 8.

|                                                                                               | INSERT INTO darticle (id, namalokasi,<br>alamatlokasi, latitude, longitude, image); |  |  |
|-----------------------------------------------------------------------------------------------|-------------------------------------------------------------------------------------|--|--|
| deskripsi en, image);                                                                         | INSERT INTO darticle (id, deskripsi,                                                |  |  |
| INSERT INTO dkuliner VALUES (id, nama, tentang,<br>alamat, telp, latitude, longitude, image); |                                                                                     |  |  |

**Gambar 8. Contoh** *File* **SQL.** 

#### **5. PENGUJIAN SISTEM**

Pengujian ini dilakukan dengan menggunakan *smarphone* LG L Bello, Samsung Galaxy s4, Samsung Tab Duo, dan Samsung Galaxy s3 untuk melakukan pengujian aplikasi.

#### **5.1 Pengujian Pada Android**

Proses pengujian ini dilakukan pada *device* Android untuk melihat hasil yang telah didesain. Pengujian yang dilakukan pada Android adalah sebagai berikut.Halaman awal menampilkan dua menu bahasa yaitu Indonesia dan Inggris. Setelah melakukan memilih salah satu, user akan segera masuk ke halaman utama yang terdiri dari 4 menu, yaitu, kuliner, Artikel, tambahan, dan lokasi yang telah dikunjungi. *Menu* lokasi yang akan dikunjungi, sebelumnya akan dihilangkan, sampai *user* melakukan login. *User*  dapat melakukan registrasi terlebih dahulu, apabila seandainya belum mempunyai *account .*. Pengujian halaman awal dapat dilihat pada Gambar 9.

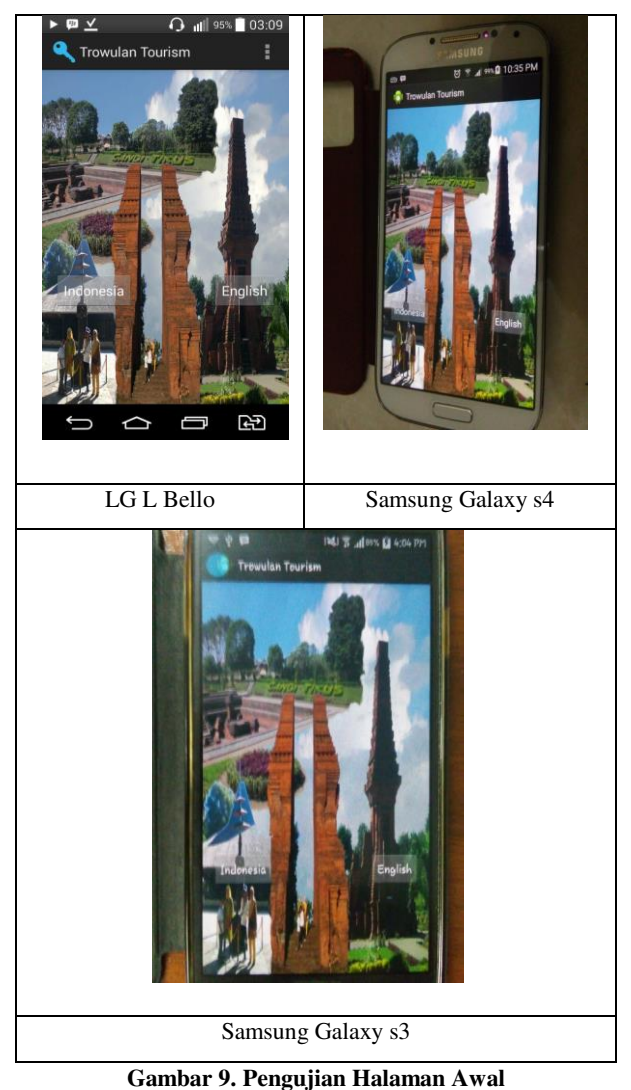

Halaman utama adalah halaman pertama yang ditampilkan setelah *user* menekan tombol Indonesia atau Inggris pada halaman awal.

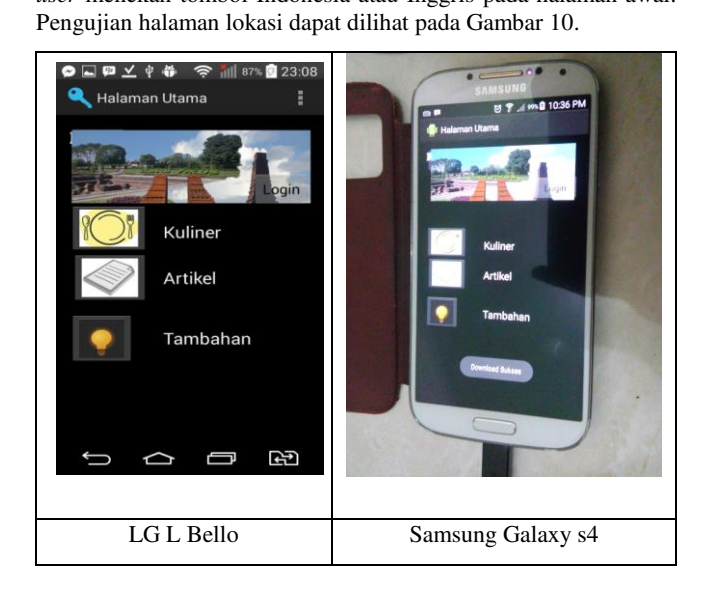

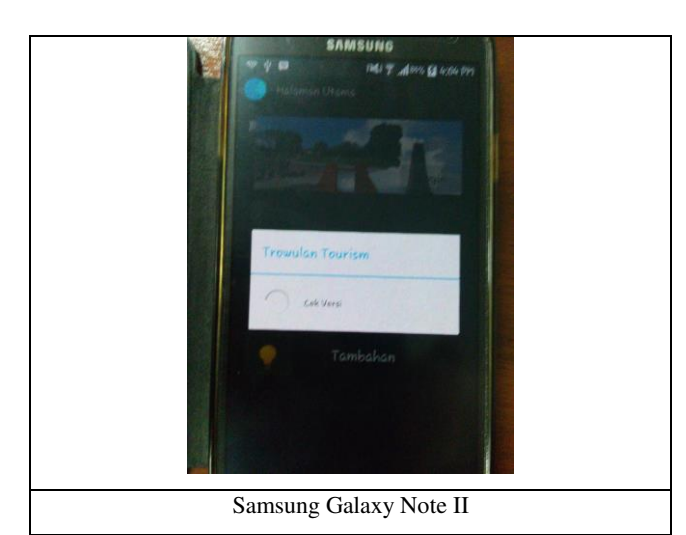

**Gambar 10. Pengujian Halaman Utama** 

Halaman *login* adalah halaman yang menampilkan menu untuk masuk (*login)* yang dapat dijalankan oleh *user*. Apabila *user*  belum memiliki *account*, *user* dapat memilih menu *register*. Pengujian halaman peta dapat dilihat pada Gambar 11.

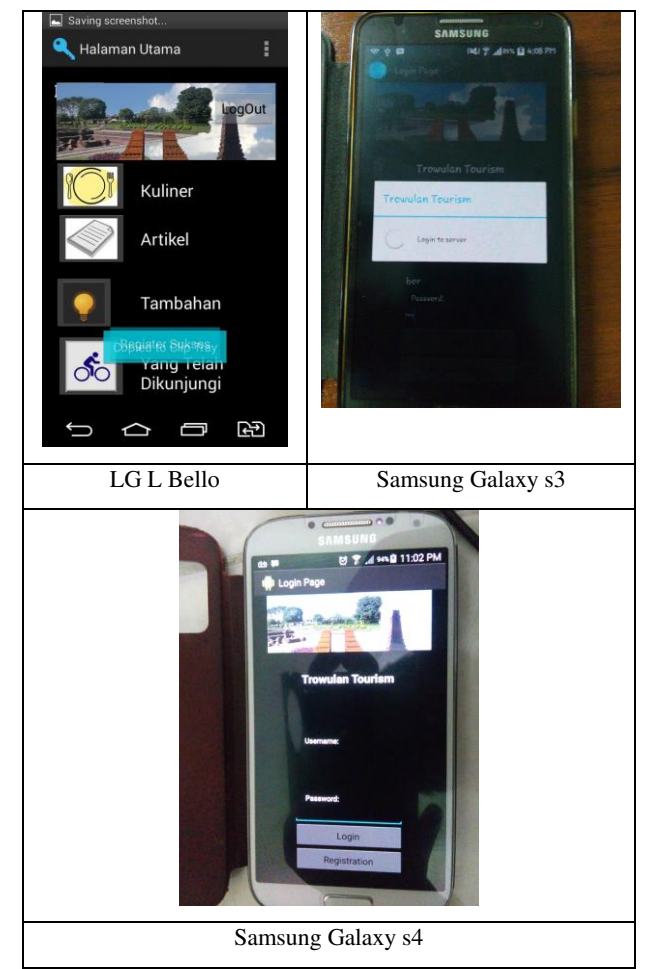

**Gambar 11. Pengujian Halaman Login** 

Halaman peta adalah halaman menampilkan posisi dari *user* dan lokasi di Trowulan, serta arahan bagi *user* untuk mencapai lokasi. Pengujian halaman peta dapat dilihat pada Gambar 12.

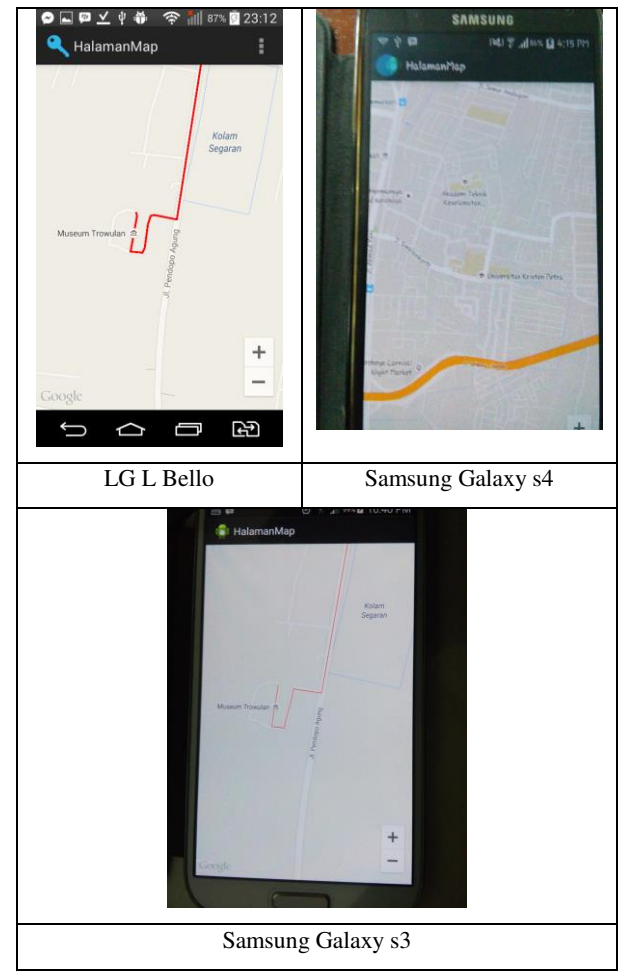

**Gambar 12. Pengujian Halaman Peta** 

Halaman *update* konten adalah halaman yang menampilkan daftar konten yang dapat di- *update* oleh *user*. Halaman *update* konten menjalankan fungsi *update* ketika user memilih konten yang ingin di- *update*. Pengujian halaman *update* konten dapat dilihat pada Gambar 13.

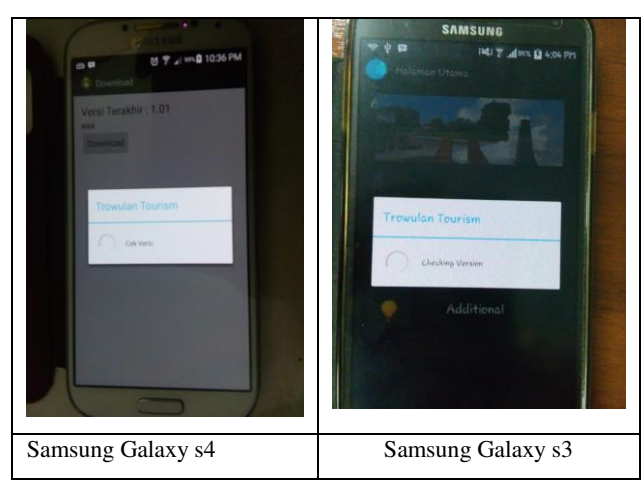

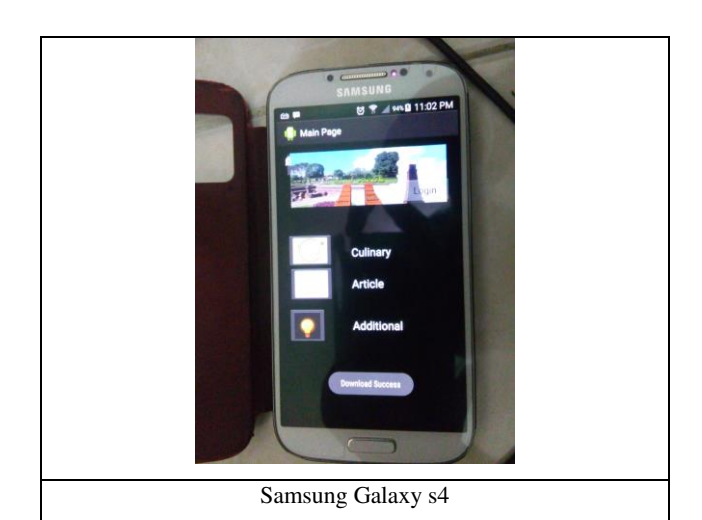

**Gambar 13. Pengujian Halaman** *Update* **Konten** 

# **6. KESIMPULAN**

Dari proses perancangan sistem hingga pengujian aplikasi yang telah dilakukan, dapat ditarik kesimpulan yaitu sebagai berikut.

- Berdasarkan hasil pengujian, aplikasi yang dibuat telah dapat melakukan fungsi *login*, *logout*, melihat informasi lokasi wisata, menampilkan galeri, peta dengan arahan menuju lokasi berdasarkan posisi *user*, menjalankan *game,*  menjalankan fungsi *stamp*, men-*update* konten, serta melihat lokasi yang telah dikunjungi *user*.
- Kecepatan *internet* yang buruk mempengaruhi kinerja dari aplikasi, seperti men-*update* konten dan membuka peta.
- Lokasi dari *user* serta cuaca yang buruk mempengaruhi keakuratan dari koordinat GPS yang diperoleh.
- Berdasarkan hasil kuisoner, kebutuhan akan aplikasi Trowulan *Tourism* 90% sangat setuju, 10% tidak setuju.
- Berdasarkan hasil kuisoner, *interface* pada aplikasi Trowulan *Tourism* 40% setuju, 60% tidak setuju.
- Berdasarkan hasil kuisoner, keakuratan informasi pada aplikasi Trowulan *Tourism* 80% sangat setuju, 20% tidak setuju.
- Berdasarkan hasil kuisoner, peta petunjuk pada aplikasi Trowulan *Tourism* 90% setuju, 10% tidak setuju.
- Berdasarkan hasil kuisoner, kemudahan mengakses informasi pada aplikasi Trowulan *Tourism* 80% sangat setuju, 20% tidak setuju.

# **7. REFERENSI**

- [1] Global, Mahoni. 2011. Retrieved 20 November, 2014 from https://itunes.apple.com/us/app/majapahitheritages/id450217341?ls=1&mt=8
- [2] JSON. 2013. *Introducing* JSON. Retrieved June 19, 2013 fro[m http://www.json.org/](http://www.json.org/)
- [3] Shodiq, Amri. 2009. Tutorial Dasar Pemograman Google Maps API. Retrieved 25 Oktober, 2014 from [http://www.scribd.com/doc/16846801/Tutorial-Dasar-](http://www.scribd.com/doc/16846801/Tutorial-Dasar-Pemrograman-Google-Maps-API)[Pemrograman-Google-Maps-API](http://www.scribd.com/doc/16846801/Tutorial-Dasar-Pemrograman-Google-Maps-API)
- [4] Singhal, Manav; Shukla Anupam. 2012. *Implementation of Location Based Services* in Android *Using* GPS and *Web*

*Services*. Retrieved June 20, 2013 from http://ijcsi.org/papers/IJCSI-9-1-2-237-242.pdf

- [5] SQLite. 2013. *About* SQLite. Retrieved June 19 2013, from [http://www.sqlite.org/about.html.](http://www.sqlite.org/about.html)
- [6] Visittrowulan. 2013. Retrieved 18 November, 2014 from http://visittrowulan2013.tumblr.com/